**WBStarsD**

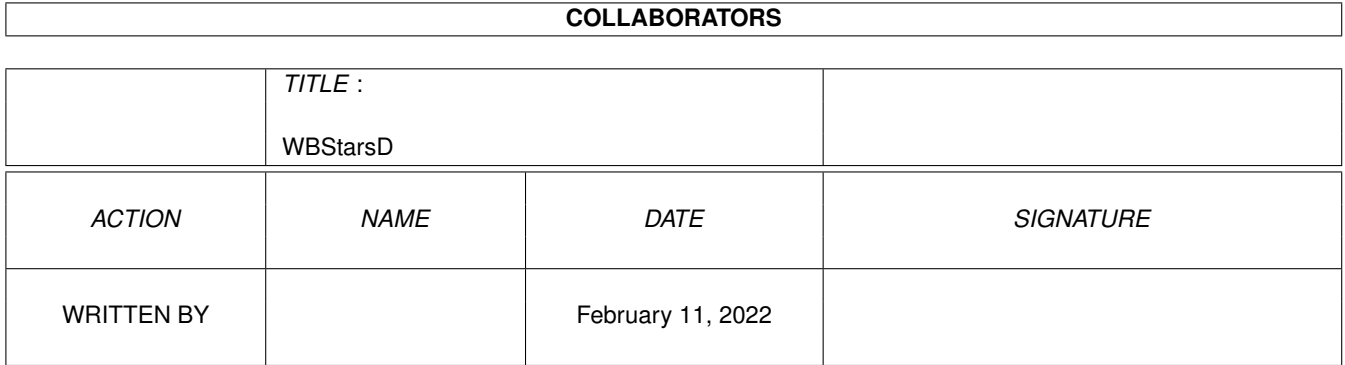

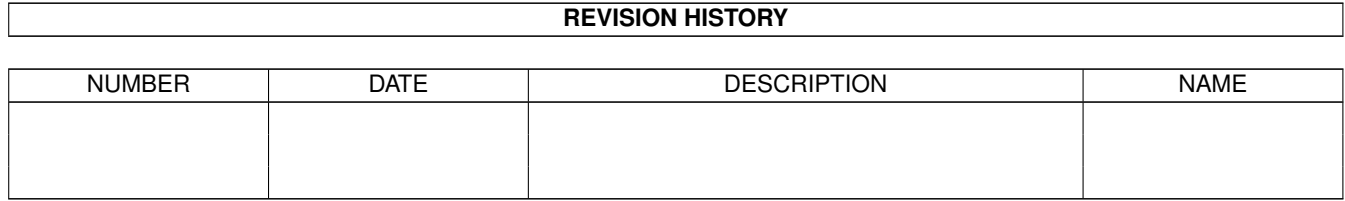

# **Contents**

#### [1](#page-3-0) WBStarsD 1 2 and 1 3 and 2 and 2 and 2 and 2 and 2 and 2 and 2 and 2 and 2 and 2 and 2 and 2 and 2 and 2 and 2 and 2 and 2 and 2 and 2 and 2 and 2 and 2 and 2 and 2 and 2 and 2 and 2 and 2 and 2 and 2 and 2 and 2 and 2 a

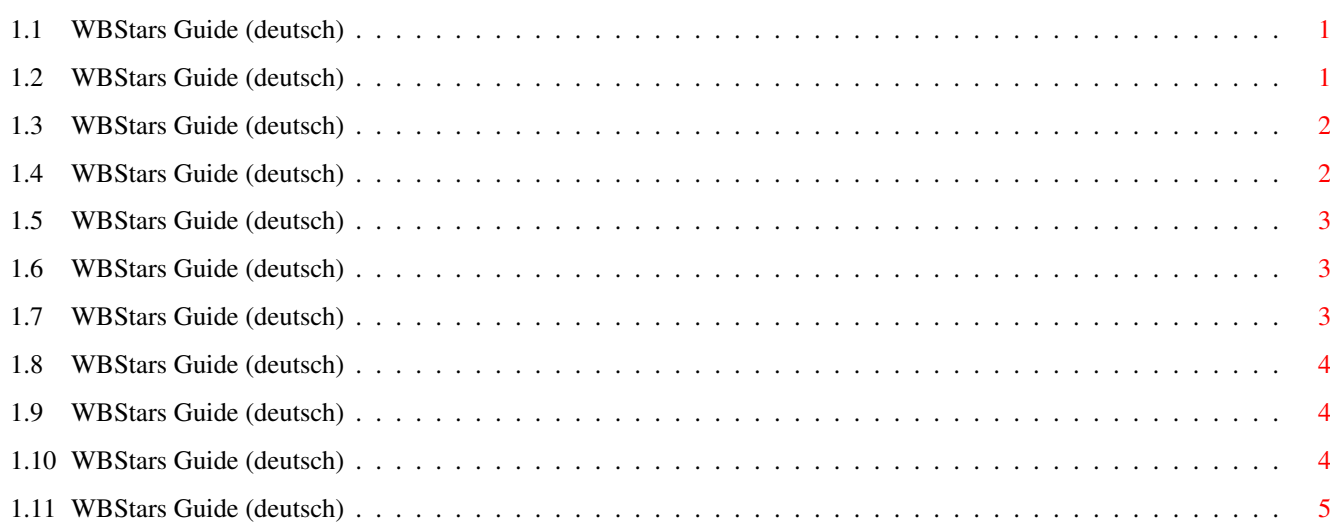

## <span id="page-3-0"></span>**Chapter 1**

## **WBStarsD**

#### <span id="page-3-1"></span>**1.1 WBStars Guide (deutsch)**

Willkommen zum neuen WBStars 2.0

© 1996, 1997 by Alexander Pokahr

a.pokahr@amigaworld.com

http://www.amigaworld.com/support/wbstars/

Dies ist das vierte beta-release von WBStars 2.0.

Sterne gibt es leider immer noch nicht, aber ich arbeite dran (ehrlich).

Es handelt sich bei diesem Release um ein frühes Beta, deshalb ist auch die Anleitung recht kurz, wenn es also Fragen oder sonst etwas zu sagen gibt, dann steht [hier](#page-6-3) , wie ich zu erreichen bin.

WBStars ist Mailware wie definiert in Abschnitt 4b des AFD-Copyrights .

[Hier](#page-3-3) steht, was sich seit dem letzten Release (27 Mär 1997) getan hat.

Anleitung: [Installation](#page-4-2) [Starten](#page-4-3) [Beenden](#page-5-3) [Bedienung](#page-5-4) [Konfiguration](#page-5-5) Weitere Informationen: [Autor](#page-6-3) [Zukunft](#page-6-4) [Eigene Module schreiben](#page-6-5)

#### <span id="page-3-2"></span>**1.2 WBStars Guide (deutsch)**

<span id="page-3-3"></span>Das Tooltype FG\_COLOR wurde entfernt, da sich WBStars jetzt selbst einen passenden Farbstift aussucht.

Es gibt nun die Möglichkeit für BG\_COLOR einen negativen Wert anzugeben, und WBStars sucht sich selbst den günstigsten Hintergrundstift aus (BG\_COLOR=-1 ist jetzt default).

Ausserdem wurde das Tooltype FORCE eingebaut. Um den Zweck zu verstehen sollte man WBStars einfach mal mit untenstehendem Knopf starten (ein zweiter Druck auf den Knopf beendet WBStars wieder).

WBStars starten/beenden

(Die Tooltypes MAX\_STICK und CKECK\_STICK sind bei aktivierter FORCE Option übrigens unwirksam)

Naeheres hierzu steht unter [Konfiguration](#page-5-5) .

#### <span id="page-4-0"></span>**1.3 WBStars Guide (deutsch)**

<span id="page-4-2"></span>Installation von WBStars:

Zur Installation ist eigentlich nichts zu tun. WBStars ist jeder Platz auf der Festplatte recht (eine Diskette tut's zur Not auch).

Damit WBStars laufen kann sind keine zusätzlichen Dateien notwendig, das ausführbare Programm (WBStars oder WBStars020, je nach verwendetem Prozessor) liest die Einstellungen aus den Argumenten, die beim Aufruf (aus der Shell) angegeben wurden, bzw. aus den Tooltypes des Icons (beim Start von der Workbench).

Man kann das ganze Programm, oder auch nur das Piktogramm WBStarsUP in die Schublade WBStartup kopieren, will man, dass WBStars bei jedem Systemstart gestartet wird (wichtig ist, dass bei WBStarsUP beim DefaultTool der korrekte Pfad angegeben ist).

Ausserdem liegt ein Bild bei Trees.IFF , dass sich gut als Hintergrundgrafik verwenden lässt (einzustellen mit Prefs/WBPattern ).

Damit WBStars2.0 richtig funktioniert, muss es evtl. noch an Ihr System angepasst werden (s. [Konfiguration](#page-5-5) ).

#### <span id="page-4-1"></span>**1.4 WBStars Guide (deutsch)**

<span id="page-4-3"></span>Starten von WBStars:

Es gibt vier Möglichkeiten WBStars zu starten:

1. (empfohlen) von der Workbench

Doppelklick genügt, [Konfiguration](#page-5-5) erfolgt über ToolTypes.

2. (wenn es beim booten gestartet werden soll) aus der WBStartup Schublade

Piktogramm WBStarsUP in die WBStartup Schublade kopieren, und das DefaultTool einstellen (korrekten Pfad angeben und wenn man einen 68020 mit 68881 oder besser besitzt .../WBStars in .../WBStars020 ändern), [Konfiguration](#page-5-5) erfolgt über die ToolTypes des Programmes (WBStars bzw WBStars020).

3. (für CLI Freaks) aus der Shell

WBStars startet automatisch im Hintergrund, man erhält also sofort wieder eine Eingabeaufforderung. Die [Konfiguration](#page-5-5) muss in den Argumenten angegeben werden:

Beispiel:

1.System:> WBStars BG\_COLOR=1 MAX\_OBJECTS=-1

[CLI 2]

1.System:>

4. (wozu auch immer) aus der S:User-Startup

Da WBStars im Hintergrund startet (s.o.) kann es ohne 'run <>NIL:' aufgerufen werden. Für die [Konfiguration](#page-5-5) gilt das Gleiche wie bei 3.

#### <span id="page-5-0"></span>**1.5 WBStars Guide (deutsch)**

<span id="page-5-3"></span>Beenden von WBStars:

Es gibt zwei Arten WBStars zu beenden, für alle beide gilt, dass alle auf dem Bildschirm befindlichen Schneeflocken gelöscht werden.

1. Exchange

WBStars anwählen und auf 'entfernen' klicken.

2. WBStars erneut starten

Wird WBStars ein zweites mal gestartet, beenden sich beide Programme. Dabei ist es egal, ob eines von beiden WBStars020 ist, oder ob eines aus der Shell gestartet wurde.

#### <span id="page-5-1"></span>**1.6 WBStars Guide (deutsch)**

<span id="page-5-4"></span>Bedienung von WBStars:

Mittels des Hotkeys (sofern nicht anders eingestellt 'control alt w') können die Schneeflocken an- und abgestellt werden.

Die Exchange-funktion aktiv/inaktiv erfüllt den selben Zweck, nur das ein inaktives Commodities auf keine Hotkeys mehr reagiert.

Während WBStars Schneeflocken malt, kann der Workbench-Screen (wegen LockPubScreen() ) nicht geschlossen werden. Wenn also die Workbench geschlossen werden soll (weil man zB. den Screenmode ändert) muss man WBStars inaktivieren (über Hotkey oder Exchange).

#### <span id="page-5-2"></span>**1.7 WBStars Guide (deutsch)**

<span id="page-5-5"></span>Konfiguration:

Egal ob man WBStars (beim Aufruf aus der Shell) mittels Argumenten, oder (beim start von der Workbench) mittels ToolTypes konfiguriert, können folgende Werte eingestellt werden (die angegebene Einstellung entspricht den Default Werten):

CX\_PRIORITY=0 Commodity-Priorität

CX\_POPKEY=control alt w Commodity-Hotkey

BG\_COLOR=-1 Nummer der Farbe die übermalt werden soll (wenn negativ dann automatisch)

LOOP\_WAIT=3 wie oft wird eine Flocke erneut gemalt (1/50s)

MAX\_OBJECTS=1000 Maximale anzahl der Schneeflocken

MAX\_STICK=100 wie lange bleibt eine Flocke liegen

TOOLPRI=0 Taskpriorität (-128 - 127)

CHECK\_STICK=5 Wie oft sollen liegengebliebene Flocken abgefragt werden (In diesem Fall jedes 5te mal -> verbraucht nur 1/5 der Rechenzeit)

V\_FLUTTER=20 Flocken fallen mit variabler Geschwindigkeit (0 -> konstante Fallgeschwindigkeit, 100 -> sehr unregelmaessige Fallgeschwindigkeit)

REMEMBER (Default: aus) Wenn gesetzt, werden Flocken die verdeckt werden wieder neu gezeichnet, sobald sie nicht mehr verdeckt sind (zB. durch Fenster)

FORCE (Default: aus) Wenn gesetzt, werden die Schneeflocken vor allen Fenstern und Icons gemalt (MAX\_STICK und CHECK\_STICK haben dann keine Wirkung)

Wird für MAX\_OBJECTS eine negative Zahl angegeben, ist die Anzahl der Schneeflocken unbegrenzt (bis der Speicher alle ist :-)

Wird für MAX\_STICK eine negative Zahl angegeben, beleiben die Schneeflocken ewig liegen (bis WBStars inaktiviert, oder beendet wird). Im Gegensatz zu einem positiven Wert von MAX\_STICK verbrauchen liegengebliebene Schneeflocken dann keine Rechenzeit (fallen aber leider auch nicht runter, wenn zB. das Fenster, auf dem sie liegen, geschlossen wird).

#### <span id="page-6-0"></span>**1.8 WBStars Guide (deutsch)**

<span id="page-6-3"></span>WBStars wurde entwickelt von: Alexander Pokahr Adresse: Lapplandring 74 D-22145 Hamburg Germany EMail: a.pokahr@amigaworld.com oder 5pokahr@informatik.uni-hamburg.de WWW: http://www.amigaworld.com/support/wbstars/ WBStars ist MailWare!!!

#### <span id="page-6-1"></span>**1.9 WBStars Guide (deutsch)**

<span id="page-6-4"></span>Zukunft von WBStars:

Ich hoffe schon bald ein neues Release zu releasen ;-)

Falls Jemand Anregungen hat, was noch eingebaut werden sollte oder könnte, dann steht [hier](#page-6-3) , wie ich zu erreichen bin. (Übrigens ist WBStars immer noch Mailware wie definiert in Abschnitt 4b des AFD-Copyrights , also auch schreiben, wenn es nichts zu sagen gibt !). Hab' ich das nicht schon irgendwo gesagt ?!?

Ich bemühe mich die seit der letzten Version (WBStars1.3 @ Aminet://util/wb/wbstars.lha) fehlenden Features wieder zu implementieren, und einige neue, die ich damals versprochen habe auch.

Bis dahin sollte man vielleicht, da diese Version in keinster Weise einen Ersatz für die Version 1.3 darstellt, beide Version je nach Laune verwenden, oder mal wieder statische (gähn) Hintergrundbilder verwenden.

### <span id="page-6-2"></span>**1.10 WBStars Guide (deutsch)**

<span id="page-6-5"></span>Ich hab den Text da unten mal im Guide drin gelassen (stammt aus der vorletzten Version), aber es wird sich bald einiges aendern:

Ich arbeite gerade an einer wbstars.library mit deren Hilfe WBStarsModule so einfach zu schreiben sind als würde man die graphics.library verwenden.

Naeheres dazu bald auf der HomePage von WBStars (http://www.amigaworld.com/support/wbstars/).

Eigene Module Schreiben (Warnung s.o):

Um ein eigenes Modul zu schreiben muss man nur (nur? ;) die Datei source/WBStars\_plot.c neuschreiben. Man kann das Schneeflocken-modul als Vorlage benutzen.

Zu schreiben sind die (parameterlosen) Funktionen:

InitObjects() Hier sollte man die Daten vor dem ersten gebrauch initialisieren (Da die Schneeflocken dynamisch alloziert werden ist die Funktion momentan leer).

ClearObjects() wird aufgerufen wenn WBStars inaktiviert wird. Im wesentlichen muss man hier nur seine Pixel vom Bildschirm entfernen.

PlotObjects() Dies ist die wichtigste Funktion. Sie wird ständig aufgerufen. Man berechent für alle Objekte (Sterne, Schneeflocken oder was auch immer) eine neue Position, löscht die Pixel des alten Objekts und zeichnet das Objekt neu.

In source/WBStars plot.h (sollte man #includen) ist definiert, welche Funktionen man aufrufen darf, um Pixel zu malen oder zu löschen, und auf welche Variablen man (lesend!) zugreifen darf.

Das war jetzt absolute Kurzform, deshalb bei Fragen bitte gleich bei [mir](#page-6-3) melden. (Habe ich schon erwähnt, dass WBStars Mailware ist ?-)

### <span id="page-7-0"></span>**1.11 WBStars Guide (deutsch)**

Sollte ich etwa noch was vergessen haben?

Pech, die Guide-Datei ist hier nämlich zu Ende.